**Ръководство за [Регистрация на статична 3DS парола за сигурни плащания с банкова](https://www.bacb.bg/bg/files/231-ukazanija-za-registracija-v-3d-klientskata-stranica-na-bakb-za-sigurni-plashtanija-s-bankova-karta-v-internet.pdf)  [карта в интернет на Клиентската страница на Токуда Банк](https://www.bacb.bg/bg/files/231-ukazanija-za-registracija-v-3d-klientskata-stranica-na-bakb-za-sigurni-plashtanija-s-bankova-karta-v-internet.pdf)** 

Уважаеми клиенти,

-

Настоящото ръководство важи за картодържателите, които са получили SMS с временна статична парола!

За да извършите успешна регистрация на постоянна статична 3D парола за плащане в интернет е необходимо да посетите Клиентската страница на Токуда Банк на линк: <https://3ds.borica.bg/TDABK>

Необходимо е да извършите следното:

**1.** Въведете целият номер на картата, за която вече сте получили СМС с временна, статична парола за регистрация;

• Потвърдете с бутон "Продължи".

 Непосредствено след това ще получите втори СМС с динамична (еднократна) парола от 6 цифри, която ще използвате на следващия екран

一瞬

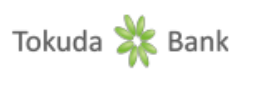

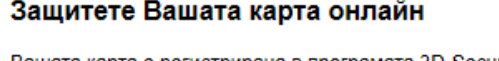

Вашата карта е регистрирана в програмата 3D-Secure с цел защита при ползване онлайн.

След регистрация и активиране на картата Ви в 3D програмата, Токуда Банк АД ще изисква Вашето потвърждение за трансакциите в онлайн магазини, които са сертифицирани да приемат 3D плащания.

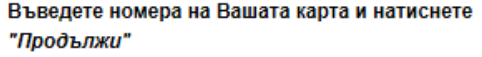

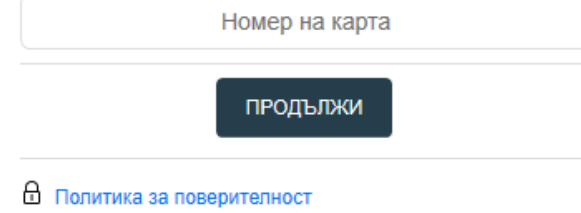

2. В поле "динамична парола" въведете паролата, която сте получили по SMS към момента, в който осъществявате вход в системата. SMS-ът изглежда така: TDABK: Vashata dinamichna parola za vhod v 3D Klientskata stranica e: NNNNNN

В поле 3D Secure статична парола въведете паролата, която сте получили по SMS на дата 06.08.2020

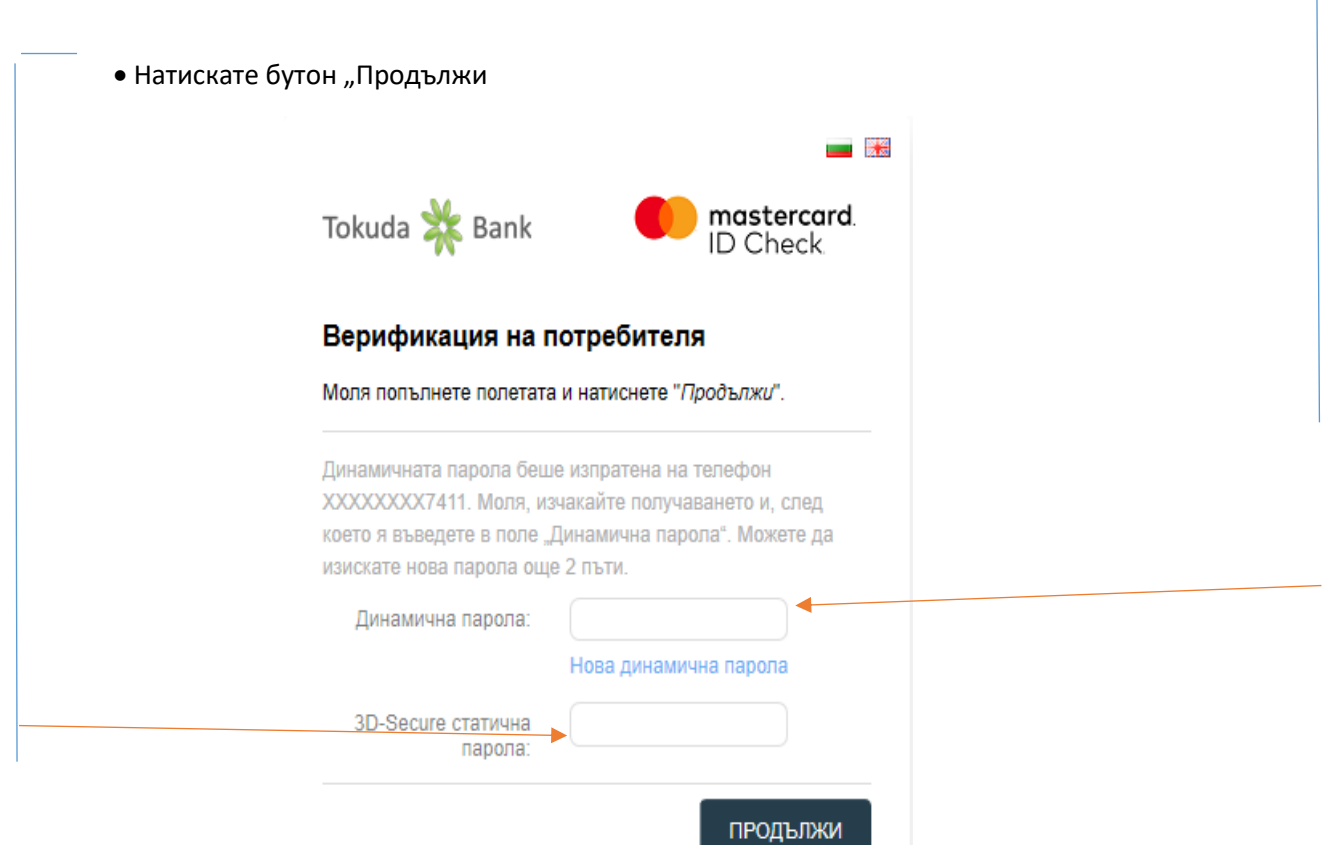

**3.** Създайте своя собствена постоянна статична парола, която трябва да съдържа минимум 8 символа

- Потвърдете отново създадената парола
- Изберете език на менюто
- Въведете Ваше лично съобщение, което ще излиза винаги при плащания онлайн
- Потвърдете с бутон "Запази

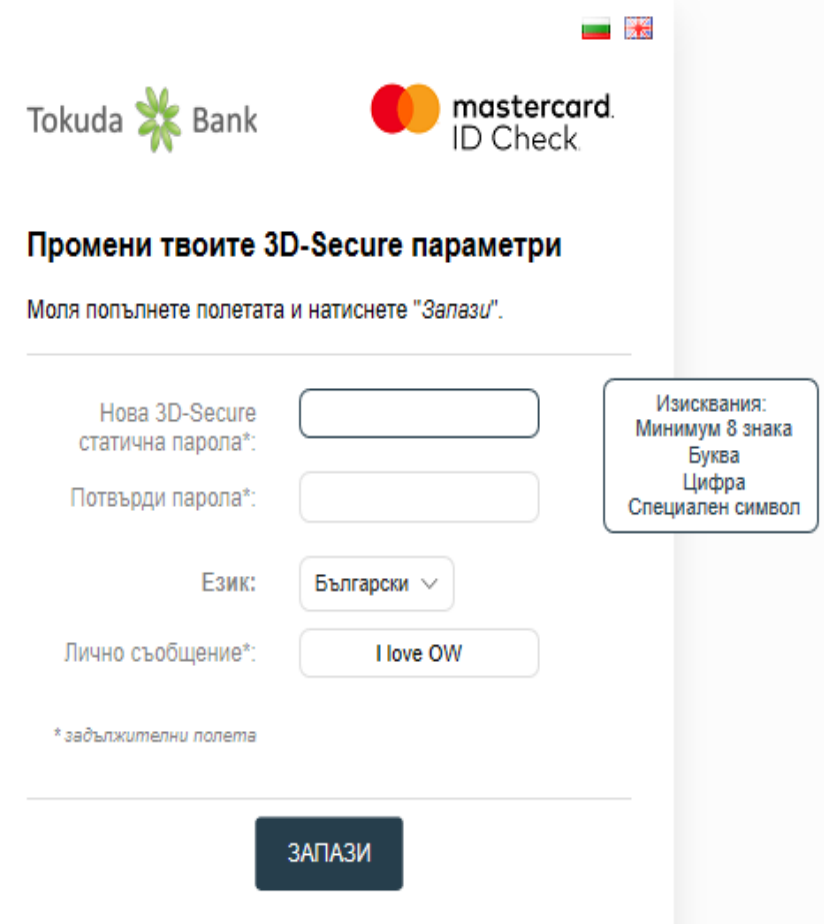

При правилно въведени потребителски данни, на екрана ще получите съобщение, че Вашата регистрация е успешна! При възникнали въпроси и необходимост от съдействие, можете да се свържете с нас на телефон: +359 2 921 51 51 или +359 2 981 54 09, както и да ни изпратите съобщение на имейл адрес: [cards@tcebank.com;](mailto:cards@tcebank.com)

Благодарим Ви, че използвате картовите продукти на Токуда Банк АД!